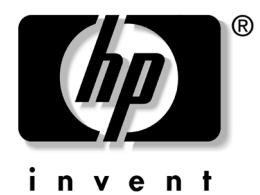

## 說明文件更新

## 在電腦 **OFF** 狀態㆘消取 **Wake on LAN** 的功能

當電腦在 OFF 狀態 (S5)時,為了要讓它的耗電量達到最低,您必須在 BIOS 設定時取消 「S5 Wake on LAN」的功能。取消 「S5 Wake on LAN」 功能將不會影響電腦從閒置狀態或休眠狀態醒來 (Wake on LAN) 的能力。 當電腦的電源開啟時,也不會影響網路連接的運作。

如果不需要網路連接,您可能要變更 BIOS 設定,才能從作業系統上隱藏 網路控制器 (NIC)。當電腦正在執行或在 OFF 狀態時,可以減少耗電量。 在預設狀態下,電腦的「S5 Wake on LAN」功能是開啓狀態且網路控制器 也是開啟 (沒有隱藏)。

要改變這些設定,請依照*說明文件資料庫* 光碟中的*電腦設定 (F10) 公用程* 式指南的說明來設定 「Computer (F10) Setup | 。

要在 S5 取消 「Wake-on-LAN」功能,請使用箭頭 (左和右)鍵以選擇 **Advanced** (進階) > **Device Options** (裝置選㊠)選單並設定 「 Wake On Lan | 功能為 「 Disable (消取 ) | 。當電腦在關機狀態時,這個 ㆞方的網路控制器就會處於非常低的電力消耗狀態。

要完全取消網路控制器,請使用箭頭 (左和右)鍵以選擇 **Security** (安 全性) > Device Security (裝置安全) 選單並設定網路控制器 (Network Controller) 選項為「Device Hidden (裝置隱藏)」。這可避免網路控制器 被作業系統使用且處於低電力消耗的狀態。

## 使用 **HP Compaq** 商務桌㆖型 **d530** 小型電腦於 **Minitower** 的組態設定

HP Compaq 商務桌上型 d530 小型電腦可以設定為 minitower 或桌上型。要 設定為 minitower 組態, 您必須向 HP 購買直立式支架 (tower stand) (部品 編號 316593-001)。

安裝塔型支架:

- 1. 將電腦底部的孔與支架 ❶ 上的指旋螺釘對齊。
- 2. 栓緊螺絲將電腦固定在支架 3 上。這樣會加強穩定性,並且能確保內 部組件有足夠的氣流流通。

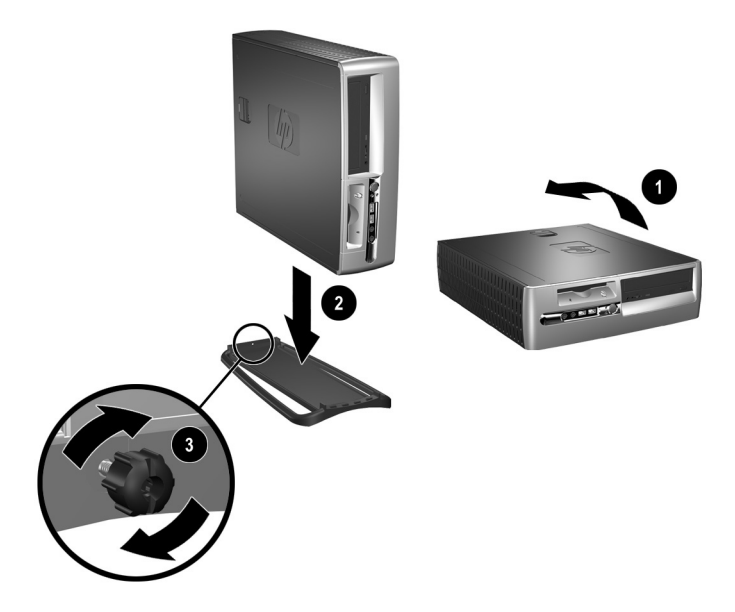

© 2002 Hewlett-Packard Development Company, L.P. Compaq 和 Compaq 標誌是 Hewlett-Packard Development Company, L.P. 在美國和其他國家的商標。HP、Hewlett Packard 和 Hewlett-Packard 標誌是 Hewlett-Packard Company 在美國和其他國家的商標。本文件中提及的 其他所有產品名稱,可能是其所屬公司的商標。